# GPS-RTK 在陡坡深路堑边坡放样中的应用

#### 谢忠俍

( <sup>陕</sup>西铁路工程职业技术学院,陕<sup>西</sup> <sup>渭</sup><sup>南</sup> <sup>714000</sup>)

摘 要: 在运用全站仪进行高边坡放样时,由于通视、边桩定向困难等原因,放样精度及效率较低。文章介绍了 一种应用 RTK 快速放样高边坡的方法。 一种应用 RTK 快速放样高边坡的方法。<br>关键词: 深挖路堑; 边坡放样; RTK; CASIO

文献标识码: B 文章编号: 1672 - 5867( 2012) 01 - 0154 - 02 中图分类号: P228.4

# Application of GPS - RTK in Deep Cutting Slope Lofting

Zhong - liang

( Shaanxi Railway Institute,Weinan <sup>714000</sup>,China)

Abstract: Using total station in deep cutting lofting is a traditional method and its efficiency and precision is low due to the weak visi–<br>bility and orientation. This paper introduces a new method of RTK to quicken the d bility and orientation. This paper introduces a new m<br>Key words: deep cutting slope; lofting; RTK; CASIO

### 引 言

在铁路工程或道路工程路堑边坡放样中,比较普遍 的方法有两种: 一是将仪器架设在线路中点上,在确定了 边桩方向之后,运用解析法或渐近法放样开挖线; 二是任 意设站,运用全站仪对边测量的功能,结合渐近法进行放 样。在陡坡深挖路堑中,第一种方法由于仪器通视的原 因,需要多次设站,导致这种方法在放样时效率较低。第 二种方法一般不用多次设站,但是却存在边桩方向不易 二种方法一般不用多次设站,但是却存在边桩方向不易<br>确定从而使放样精度降低的问题。GPS – RTK( Global Po–<br>sitioning System Real – time kinematic) 无须点间通视,具有 实时动态,快速精确放样的特点。目前,已在施工单位普 <sup>遍</sup>使用。本文介绍一种运用 RTK <sup>及</sup> CASIO - <sup>5800</sup> <sup>P</sup> 计算 器结合传统的解析法和渐近法放样高边坡开挖线的一种 方法。该方法可极大地提高放样精度和效率。 1

# 传统边坡放样方法 1

) 图解法

直接从路基断面图上量取边桩至中桩的水平距离, 然后从中桩沿法线方向直接丈量出边桩位置,此法适用 于平坦地段,要求横断面图必须有足够的精度。 2

) 解析法

当地形较平坦时,路基边桩至中桩的距离可直接用 <sup>公</sup>式( <sup>1</sup>) :  $\overline{1}$ 

$$
D = \frac{b}{2} + m \cdot \Delta H \tag{1}
$$

作者简介: <sup>谢</sup>忠俍( <sup>1981</sup> - ) ,男,江西赣县人,助教,硕士,<sup>2009</sup> <sup>年</sup>毕业于江西理工大学大地测量学与测量工程专业,主要从事 GPS <sup>测</sup> 量数据处理与教学工作。

式中, $\frac{b}{2}$  $\frac{b}{2}$ 为路基顶面半宽、侧沟及平台宽度之和; m 为边

坡坡率; ΔH 为中桩填挖高度。

) 渐近法

地面坡度倾斜较大时,直接丈量距离较为困难,边桩至 中桩的水平距离与地面坡度相关性很强,可采取逐渐接近 <sup>法</sup>。如图 <sup>1</sup> <sup>所</sup>示,以左侧边坡为例说明,根据路堑横断面设 法。如图 1 所示,以左侧边坡为例说明,根据路堑横断面设<br>计图量出偏距 D<sub>左,</sub>确定大致开挖点位 1,实测该点高程:<br> $D_{\pm} = \frac{b}{2} + m \cdot (H - h_{\pm})$  (2)

$$
D_{\pm} = \frac{b}{2} + m \cdot (H - h_{\pm}) \tag{2}
$$

由公式( <sup>2</sup>) <sup>算</sup>出理论偏距。

<sup>当</sup> <sup>D</sup><sup>左</sup> <sup>&</sup>gt; <sup>D</sup><sup>1</sup> <sup>左</sup> ,说明边桩的位置应<sup>由</sup> <sup>1</sup> <sup>点</sup>起向外移; <sup>根</sup> 当  $D_x > D_x^{\perp}$ ,说明边桩的位置应由 1 点起向外移; 根据 ΔD =  $D_x - D_x^{\perp}$  差值,结合原地面的原始坡率,移动棱 <sup>镜</sup>,直<sup>至</sup> <sup>Δ</sup><sup>D</sup> <sup>小</sup>于规范规定限差时,即确定开挖线位置。 同理可以确定右侧开挖线,公式为: 2

$$
E(\text{M}) + E(\text{M}) + E(\
$$

## RTK 放样方法

<sup>目</sup>前,大多数品牌<sup>的</sup> RTK <sup>一</sup>般都具有道路设计、放<sup>样</sup> <sup>的</sup>功能。本文以我国南方测绘灵<sup>锐</sup> <sup>S</sup> <sup>82</sup> 动态接收机及<sup>随</sup> 机实时处理软件"工程之<sup>星</sup> 2. <sup>0</sup>"为例,探<sup>讨</sup> RTK <sup>高</sup>边<sup>坡</sup> 放样的方法。 1

) 道路设计。工程之星提供了元素模式、交点模式。 "元素模式"是道路设计里面惯用的一种模式,它是将道 路线路拆分为各种道路基本元素( 点、直线、缓曲线、圆曲

收稿日期: <sup>2010</sup> - <sup>12</sup> - <sup>22</sup>

<sup>© 1994-2012</sup> China Academic Journal Electronic Publishing House. All rights reserved. http://www.cnki.net

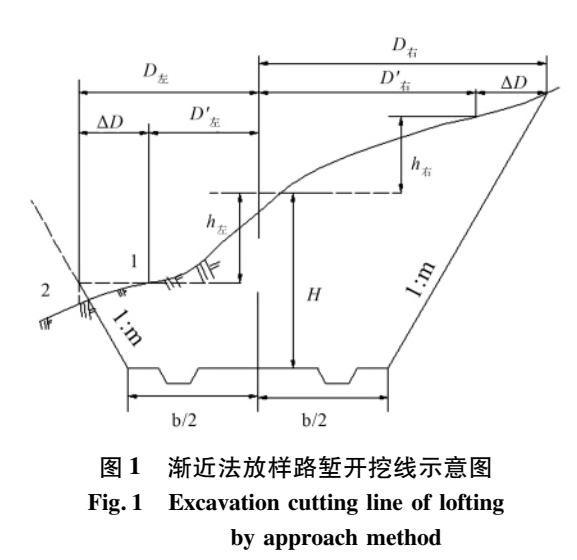

线等) ,并按照一定规则把这些基本元素逐一添加组合成 线路,从而达到设计整段道路的目的。步骤依次为: 打开 工程之星"工具\道路设<sup>计</sup> \元素模式"。进入数据录入<sup>对</sup> 工程之星"工具\道路设计\元素模式"。进入数据录入对<br>话框,新建一个后缀为\* . rod 的线路文件,打开该文件之 后按要求填入线路元素。"交点模式"也是目前普遍使用 的线路设计方式。用户只需输入线路曲线交点的坐标以 及相应路线的缓曲长、半径、里程等信息,就可以得到要 素点、加桩点、线路点的坐标,以及直观的图形显示,从而 可以方便地进行线路的放样等测量工作。具体操作步骤 <sup>如</sup>下: <sup>点</sup>击菜单项"工<sup>具</sup> \道路设<sup>计</sup> \交点模式"。新建<sup>一</sup> 如下: 点击菜单项 "工具\道路设计\交点模式"。新建一<br>个后缀名为\* . ip 的线路文件,按要求输入交点坐标、里 程、缓和曲线长度和圆曲线半径等曲线要素,值得注意的 是如果没有缓曲的部分输入零或不输入,第一个交点和 最后一个交点没有左、右缓和曲线长及半径输入,第二个 交点处必须输入里程,程序依自动计算其他交点的里程。 2

) 根据路堑横断面设计图,用公式( <sup>4</sup>) 、公式( <sup>5</sup>) 计算 出边桩至中桩最后一个平台的偏距  $D_1$  及高程  $H_2$ , 图 2 是 某客运专线深挖路堑设计图。

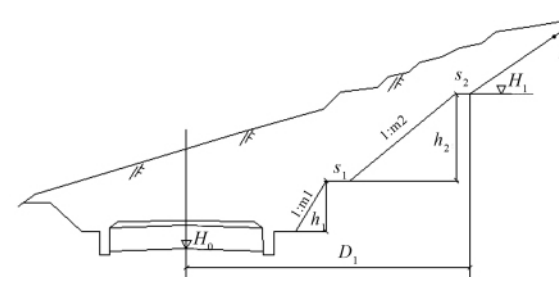

<sup>图</sup> <sup>2</sup> 深挖路堑设计示意图 <sup>2</sup> Design of the deep cutting slope

$$
D_1 = \frac{b}{2} + \sum_{i=1}^{n-1} (m_i h_i + s_i)
$$
 (4)

$$
H_1 = H_0 + \sum_{i=1}^{n-1} h_i
$$
 (5)

式中,h<sub>i,si</sub> 分别为单坡限高及碎落平台宽度。由公式<br>(4)、公式(5)可知,对于某个具体的断面,原地面线是一

定的,根据路基断面设计要求,计算出的 D1, H1 都是固定 值,真正需要渐近放样的就是最后一个边坡。 3

) 线路放样。在进行测量参数设置或点校正之后, <sup>进</sup>入"测量\线路放样"。打开已经设计好的线路文件,<sup>点</sup> 选"线路放样"按钮,手簿将显示线路里程、平面及高程精 选"线路放样"按钮,手簿将显示线路里程、平面及高程精<br>度、高程及偏距( 左负右正) 。根据设计文件, 如图 2 所 度、高程及偏距(左负右正)。根据设计文件,如图 2 所<br>示,移动 RTK 至设计里程处的大致偏距点 P,实测原地面 高程,当实测高程与设计高程相等时,该点即为边桩点, 当不相等时,将高程代入下式进行计算: 5程代入下式进行计算:<br>D = D<sub>1</sub> + m · ( H – H<sub>1</sub>) (6)

<sup>式</sup>中,m,<sup>H</sup> 分别为最后一个边坡的坡率及实测原地面<sup>高</sup> <sup>程</sup>。再根据计算偏<sup>距</sup> <sup>D</sup> <sup>与</sup>实际偏<sup>距</sup> D'的关系,结合前<sup>述</sup> <sup>渐</sup>近法移<sup>动</sup> RTK <sup>渐</sup>近至开挖线位置。以上计算过程可以 渐近法移动 RTK 渐近至开挖线位置。以上计算过<br>编制成 CASIO 计算器程序,保证计算的准确无误。

# 编制成 CASIO 计算器程序,保证计算的准<br>**3 CASIO - 5800 P 程序的编制**

 可编程计算器现已在施工测量中普遍使用, <sup>最</sup>新推出<sup>的</sup> CASIO - 5800P 在以前程序语言基础上加<sup>入</sup> <sup>类</sup> BASIC <sup>语</sup>言的语法,使编程功能更加强大。对于路<sup>堑</sup> 边坡放样程序的编制其思路如下: 对于高边坡路堑,应用 <sup>公</sup>式( <sup>4</sup>) 、公式( <sup>5</sup>) 计算出中桩至边桩最后一个平台的<sup>偏</sup> 公式(4)、公式(5) 计算出中桩至边桩最后一个平台的偏 距及高程,结合公式(6)可编写如下代码:

距及高程,结合公式(6)可编写如下代码:<br>LBL2 "H1"? F: "D1"? B:? M: LBL1:? P: "H"? E: E –<br>F→H ◢  $\overline{F}$ →H  $\overline{H}$  $F \rightarrow H \blacktriangle$ <br>"JL = ": B + MH $\rightarrow$ D

"JL = ": B + MH $\rightarrow$ D<br>"MOVE = ": D - P $\rightarrow$ U

 $Move = ": D - P \rightarrow U$ <br>IF ABS ( U ) < 0. 1: THEN "END": GOTO2: ELSE<br>GOTO1: IFEND

<sup>上</sup>述代码中: <sup>F</sup>,B,M,P,<sup>E</sup> 分别为边坡最后一个平台 的高程及其到中桩的距离,最后一边坡的坡率,实测偏 距,高程。当计算结果显示 U 为正时,则向外移动,反之<br>则向内移动; 当 U 的绝对值小于 0.1 时,则显示 "END", 表示边坡放样结束,进入下一个断面的放样。 4

#### 4 结束语

运用 RTK <sup>结</sup><sup>合</sup> CASIO - 5800P 计算器在高边坡开<sup>挖</sup> 线放样时,可有效地解决边桩方位定向以及偏距渐近等 问题,能极大地提高放样效率和精度。但由于路堑边坡 横断面设计图中的原地面高程与实测高程往往存在一定 的差异,在应用上述方法进行放样时,可先实测断面再进 行开挖线放样,也可以边实测断面边放样开挖线,以最大 限度地提高工作效率。

#### 参考文献:

- 3 万 又 脚 ·<br>[1] 李明华,李立林,何晓源. 路基边桩放样测量的两种新方 李明华,李立林,何晓源. 路基边桩<br>法 [J]. 路基工程,2009(2):77-79. 法 [J]. 路基工程, 2009(2): 77-79.<br>[2] 何存见, 岁有中,张新霞, 等. RTK 在铁路测量中的应
- 何存见,岁有中,张新霞,等.RTK在铁路测量中的<br>用[J]. 测绘与空间地理信息,2010,33(4):112-113. 用 [J]. 测绘与空间地理信息, 2010, 33 (4) : 112 - 113.<br>[3] 生仁军,石杏喜. CASIOfx - 4800P 计算器在线路中边桩
- <sup>放</sup>样中的应用[J]. <sup>江</sup>苏测绘,2002,25( <sup>3</sup>) : <sup>25</sup> 26.

[编辑: 宋丽茹]